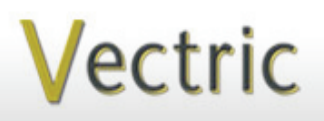

# Project Tutorial **Integral Community It is our pleasure to provide Featuring compatibility with nearly all CNC Mac**

**our customers with fun and useful projects to enjoy!**

**Vectric Project Tutorial** www.vectric.com

Compatible with Current Version of:

Larvey and

Sample Carved with: **ShopBot Buddy** PRSalpha BT48

www.shopbottools.com **ShopBot®** 

**Boat Hull Nautical Shelf**

**Designed for Vectric™ by Michael Tyler**

The Boat Hull Nautical Shelf is an attractive way to display your small knickknack treasures for your home or office. It is especially fitting as an addition to a Nautical Decor!

The sample's hull walls, shelves and boat tip were selectively stained. The edge trim and inside back panel were left a natural light color. The instructions outline how this was accomplished, as there is a specific order in which this is done. The

> pastel perhaps? In any case, have fun with it! two-tone wood finish on the sample is intended to resemble certain vintage wooden boats from the past. Of course, you may opt for a different type of finish, as you like. A "shabby-chic"

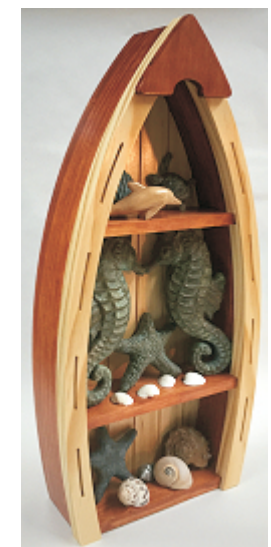

Dimensions are about: 10.25 " W x 21.5" T x 3.625" D

Main items you will need:

- **1) The Project Files (included):**
- Boat\_BACK\_Panel.crv
- Boat\_LEFT\_Hull\_Parts.crv
- Boat\_RIGHT\_Hull\_Parts.crv
- Boat\_TIP\_and\_TRIM.crv

#### **2) Boards with these dimensions:**

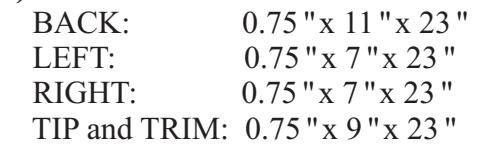

**3) In addition, you may cut the 3 shelves from 0. 5"-thick stock with a table saw. Approximate dimensions are:**

**• two shelves: 0.5 " x 2.625 " x 7.75 "**

**• one shelf: 0.5 " x 2.625 " x 9 "**

**4) Sandpaper, wood glue, stain and/or paint and clear finish.** 

**5) A Dremel-type rotary tool with assorted sanding wheels and bits to sand small details and speed up preparation for finishing.**

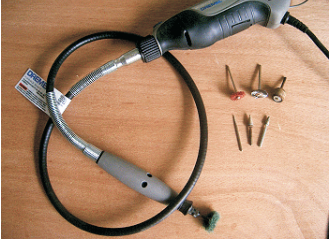

**CNC Bits used for the Sample:**

0.125" End Mill (EM)

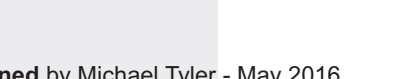

**Vectric Project Tutorial**<br>www.vectric.com

**STEP 1 - Open and Review the Project Files** Start your VCarve or Aspire software and open the project files. (fig. 1)

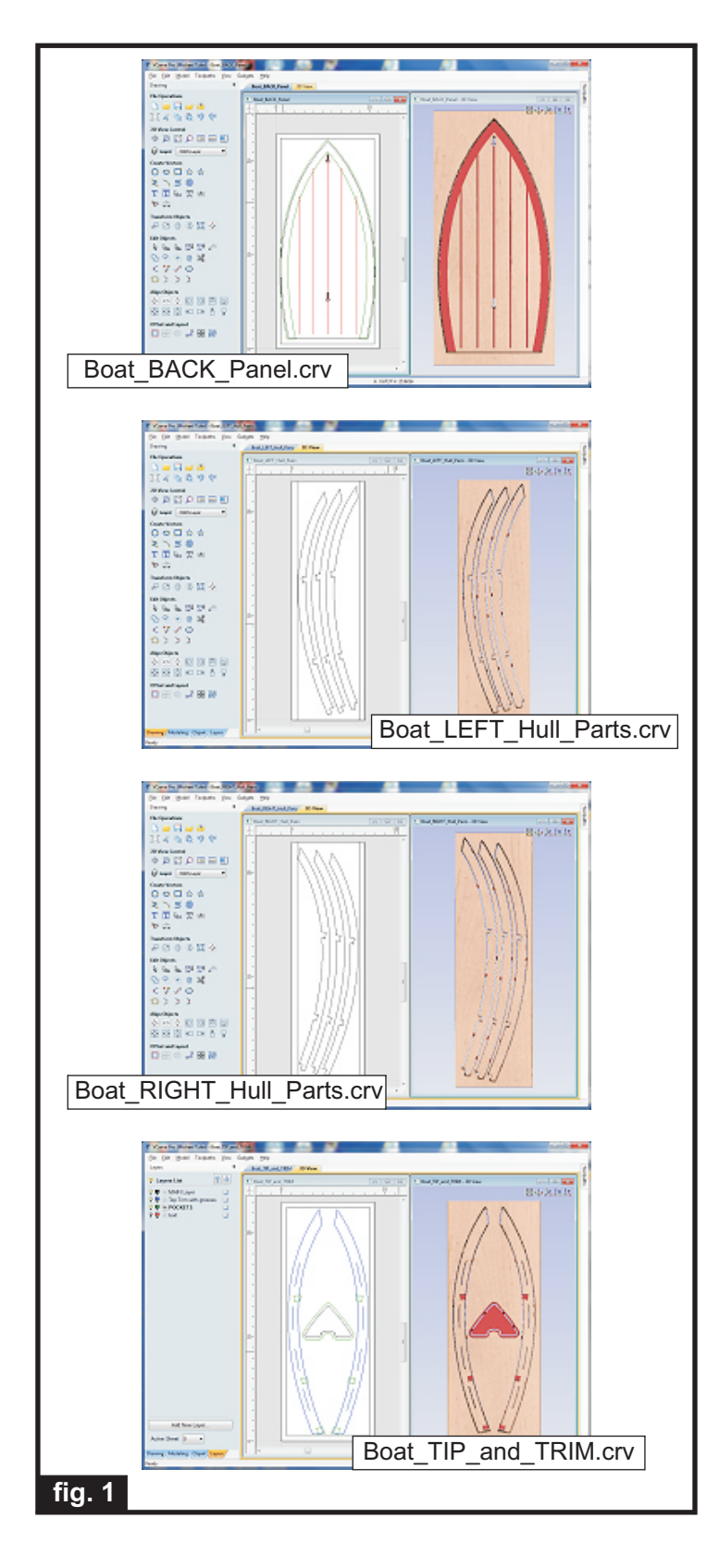

**Carefully review all the toolpaths** and make any necessary changes to suit your particular bits and machine. The toolpaths are currently set with feeds, speeds and pass depths that were used in creating the original sample. Please don't use them directly until you review them for your own setup.

You can edit the tools and change the settings to your own preferences and requirements. **It is very important to recalculate all toolpaths after making any edits/changes.**

Once you have recalculated for your own machine and bits, reset the preview, then preview all toolpaths again to visually verify the project outcome on-screen.

#### **STEP 2 - Run the Project**

When you are satisfied with your settings, save the toolpaths to the appropriate Post Processor for your machine. Place your material on your machine bed and proceed to run the file(s). (fig. 2a, 2b, 2c)

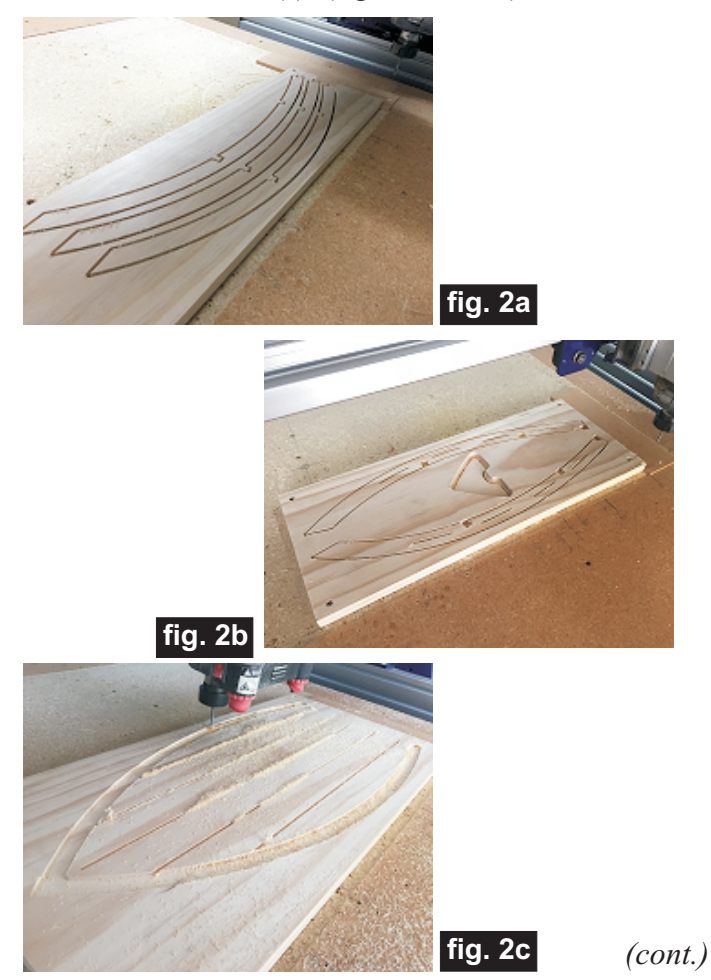

**Vectric Project Tutorial** www.vectric.com

(cont.)

**STEP 3 - Separate Parts from Material and Sand** Separate the parts from the boards with a utility knife or hobby saw. Sand the components to remove the tabs and undesirable toolmarks. (fig. 3)

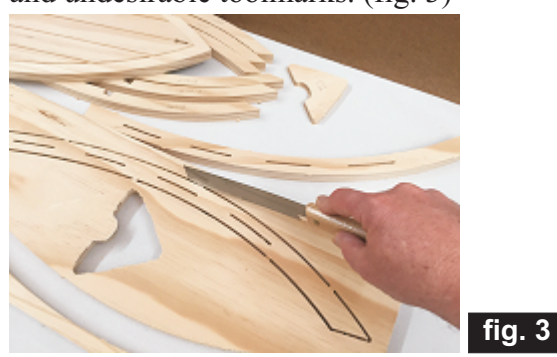

**STEP 4 - Hull Wall Assembly and Stain Application** Stack and glue the LEFT hull parts together. Brush an even layer of wood glue onto mating surfaces. Use scraps of  $0.5$ "-thick stock to help align the parts. Drops of CA glue or pin nailing can tack the part alignment while the glue dries. Repeat for the RIGHT hull parts. Clamp or weigh down while the glue dries.

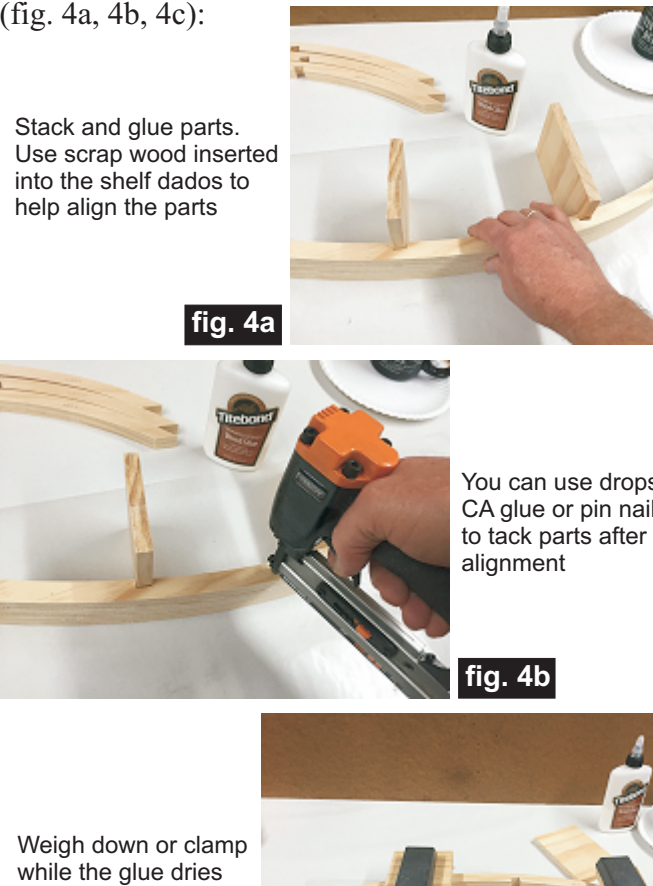

You can use drops of CA glue or pin nailer

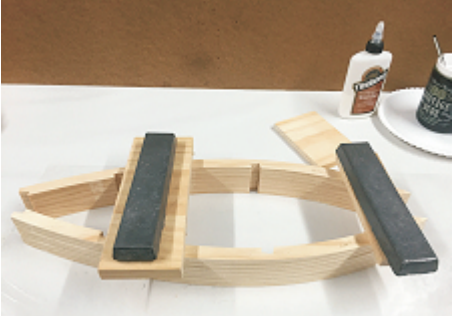

After the glue is dry, final sand the concave and convex surfaces of both hull halves. (fig. 4d)

> Sand hull surfaces

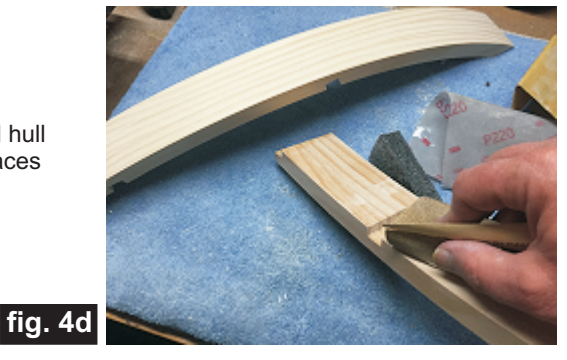

Apply stain to the interior (concave) surface ONLY! Avoid glue surface areas. Allow to dry. (fig. 4e)

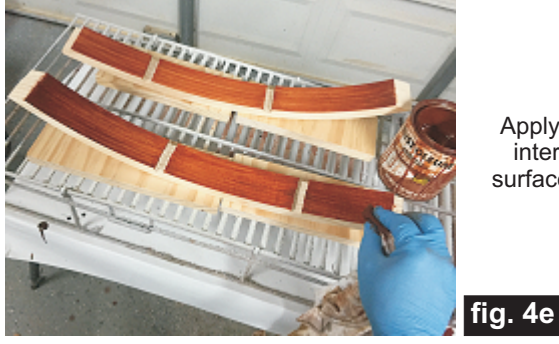

Apply stain to interior hull surfaces ONLY

Glue the hull assemblies to the back panel. Clamp or weigh down until dry, then final sand the outer hull sides to blend with the back panel. (fig. 4f, 4g)

Glue the hull halves to the back panel

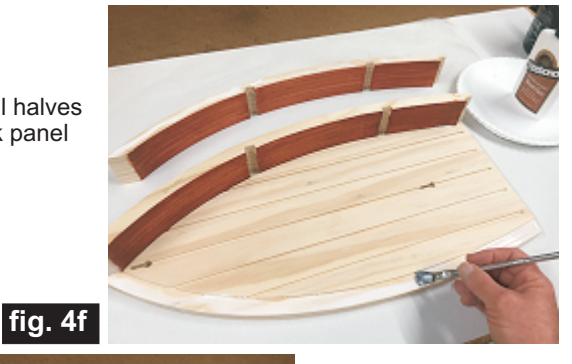

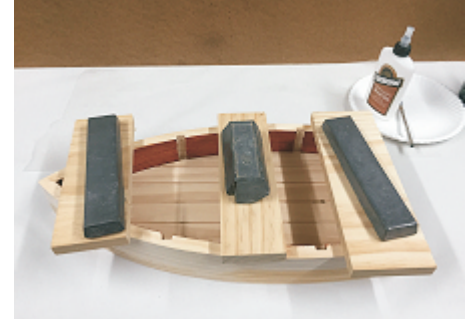

Weigh down or clamp while the glue dries. After it is dry, final sand the outer hull surface to blend with the back panel.

**fig. 4g**

*(cont.)*

**Vectric Project Tutorial** www.vectric.com

**fig. 4c**

#### **STEP 5 - Cut the Shelves**

Cut the three shelves from  $0.5$  "-thick stock. The dimensions shown below are approximate. (fig. 5a) Board thicknesses can vary, so you should take actual real-world dimensions from the assembled hull itself.

For example, for the real-world sample, the length was fine, but the width dimension of each shelf turned out to be 2.5 " (instead of the 2.625 " as in the original design layout). You can cut these using your table saw, or create your own file for the shelf rectangles if you want to use your CNC to cut them.

> Top and Bottom Shelves 0.5" thick x 2.625" wide x 7.75" long

Middle Shelf 0.5" thick x 2.625" wide x 9" long

#### **fig. 5a**

I used 0.5"-thick planks from a big box store. The planks are 5.5" wide x 24" long, which made it pretty tight to fit all three shelves on one plank for CNC

machining. Cutting the shelves on my table saw was quick and easy and I could cut all three from one plank, no problem. (fig. 5b)

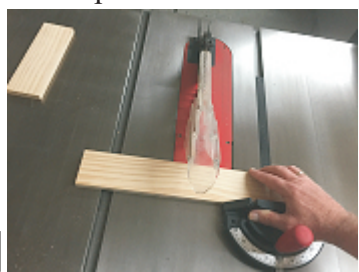

**fig. 5b**

Test fit all components and make any necessary adjustments, if required. (fig. 5c)

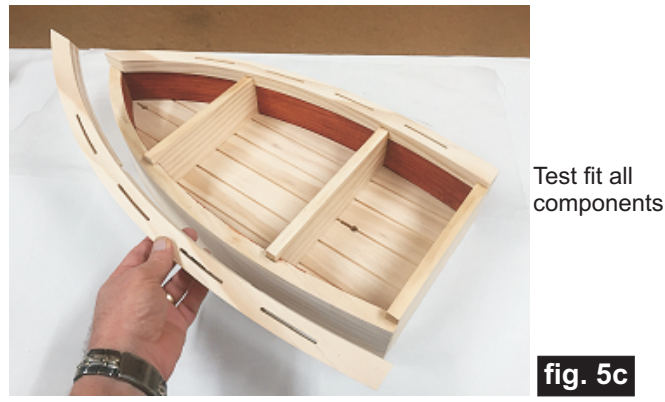

**STEP 6 - Final Finishing and Assembly**

Apply stain to the shelves, the tip onlay and outer hull (including the backside). Use care not to drip any stain on the interior (natural) side of the back panel. (fig. 6a)

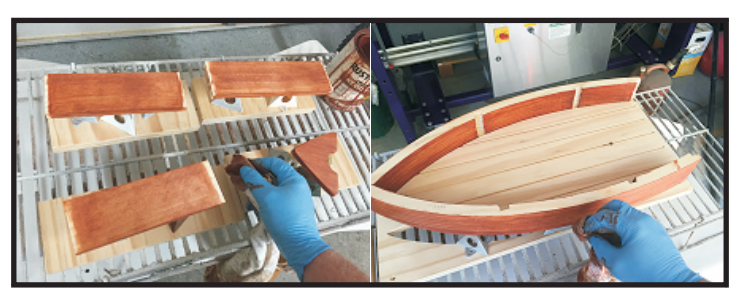

**fig. 6a** Stain shelves, tip and outer hull (including backside)

When dry, apply a couple clearcoats to the interior. I used Krylon clear

acrylic spray. (fig. 6b)

Apply clearcoats to interior

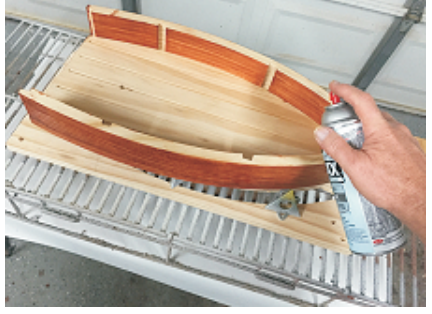

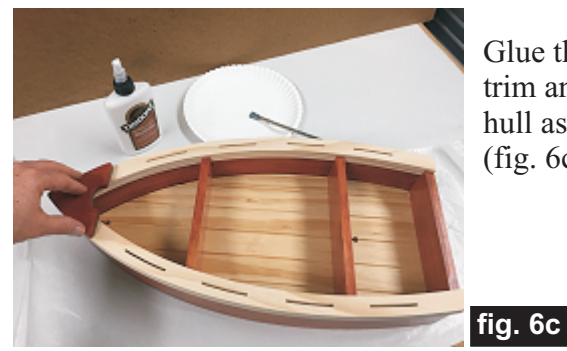

**fig. 6b**

Glue the shelves, trim and tip to the hull assembly. (fig. 6c)

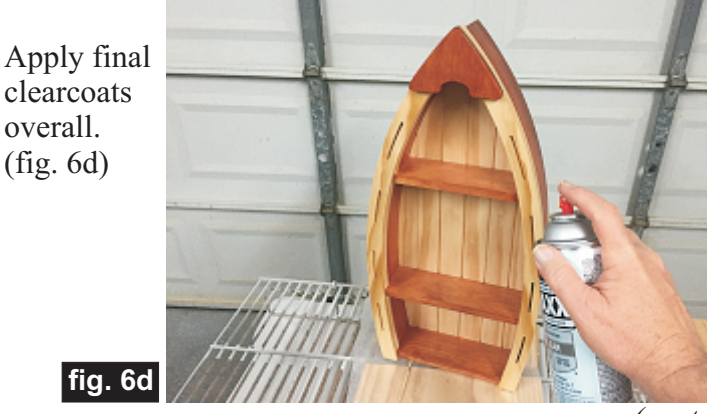

*(cont.)*

**Vectric Project Tutorial** www.vectric.com

#### **IN CONCLUSION**

I hope you enjoyed making your Boat Hull Nautical Shelf! It can be hung on a wall using two long screws spaced 14.75 " apart. Slip the shelf unit over the screw heads. Adjust the screws to make a snug fit against the wall. Alternatively, you can use this as a tabletop or mantle display shelf. Just delete the toolpaths for the "keyhole" mounting holes, leaving the back solid, if you wish.

Happy Carving!

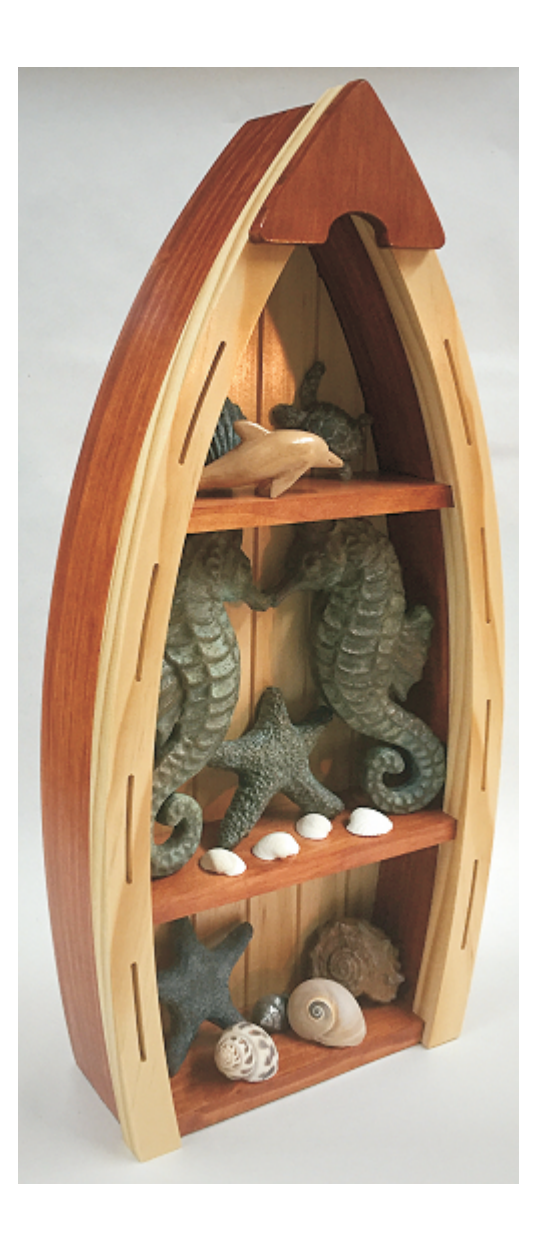

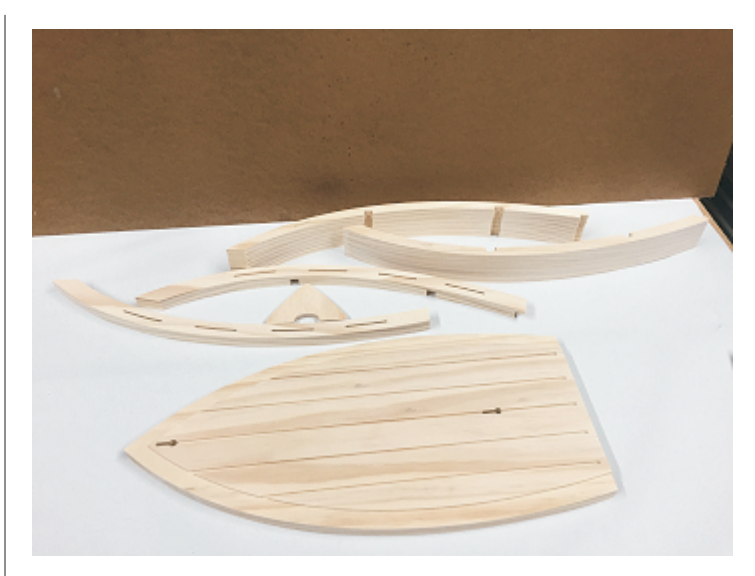

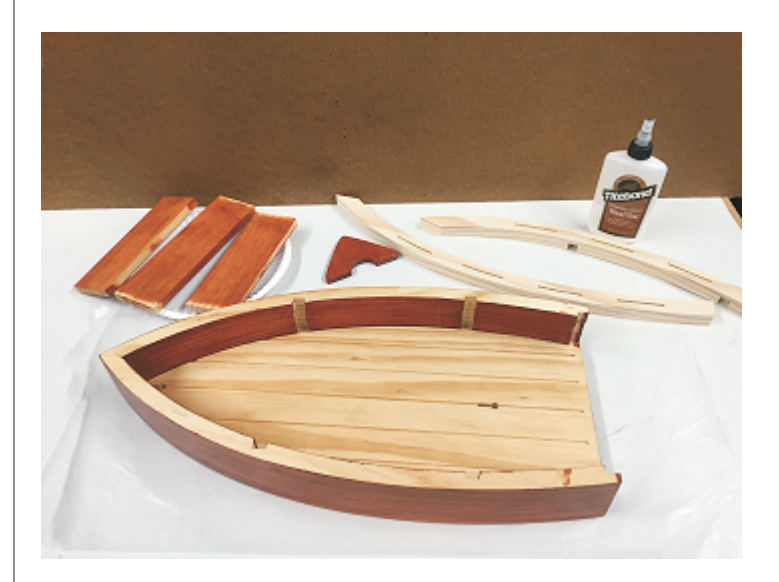

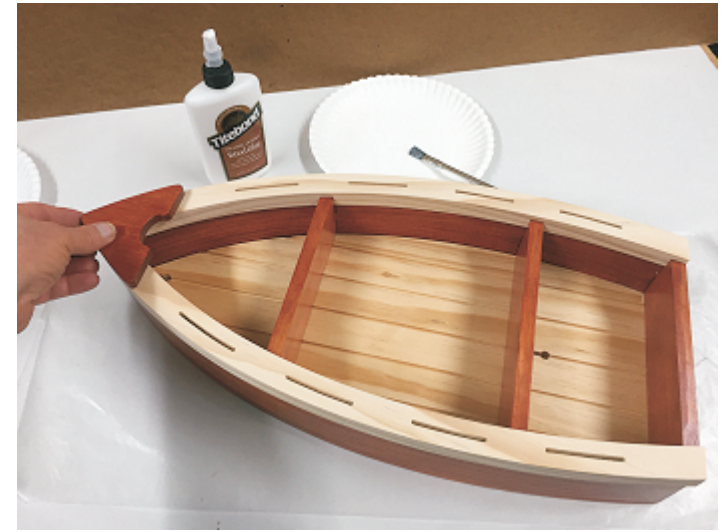

*(cont.)*

**Vectric Project Tutorial** www.vectric.com

(cont.)

### **Materials Source Page**

#### **• 3M Radial Bristle Discs from www.mcmaster.com**

(stack 3 discs at a time on your rotary tool mandrel)  **80-grit: part #** 4494A19  **220-grit: part #** 4494A18

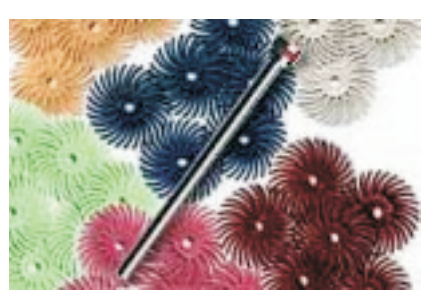

#### **Items Purchased at Home Depot™ or Lowes™**

- **Rust-Oleum Traditional Cherry Stain**
- **Disposable Brushes and Paint Rags**

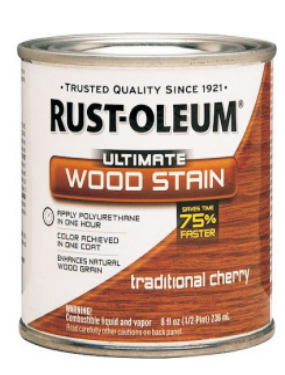

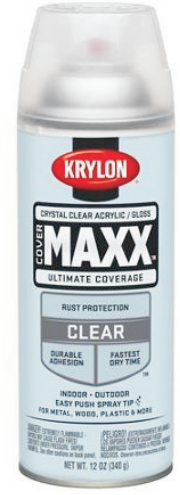

Krylon Clear Acrylic Spray from WalMart™

NOTE: Direct weblinks and prices were valid at time of this writing, but can change at any time. If links don't work, then try visiting the website's home page and do a Search for the item to get directed to a current/valid page.

### **Additional Resources**

#### **RESOURCES...**

There are numerous resources for Vectric software owners to make their experience with their products more enjoyable. The Vectric website includes video tutorials and more, to provide a good overview of the software products and how to use them. Please visit the Support page for a complete listing of available resources for you.

#### **Vectric Support: http://support.vectric.com/**

#### **Vectric User Forum**

Every owner should join the Vectric User Forum (http://www.vectric.com/forum/) where fellow users share their experience and knowledge on a daily basis. It is a FREE service that you will surely appreciate. A handy Search Feature helps you find answers to any questions you may have. There are Gallery sections as well, where you can post and view photos of projects created with Vectric software.

**IMPORTANT:** Before outputting any toolpaths you should carefully check all part sizes and the material setup to make sure they are appropriate for your actual setup.You should also check and re-calculate all toolpaths with safe and appropriate settings for your material, CNC machine and tooling.

**Terms of Use:** This Project and artwork is provided on the understanding that it will only be used with Vectric software programs. You may use the designs to carve parts for sale but the Files and/or Vectors, Components or Toolpaths within them (or any derivatives) may not be converted to other formats, sold to, or shared with anyone else. This project was created by Michael Tyler and is Copyright 2016 - Vectric Ltd.

*The trademarks, service marks and logos used and displayed in this document are registered and unregistered Trademarks of Vectric and others.*